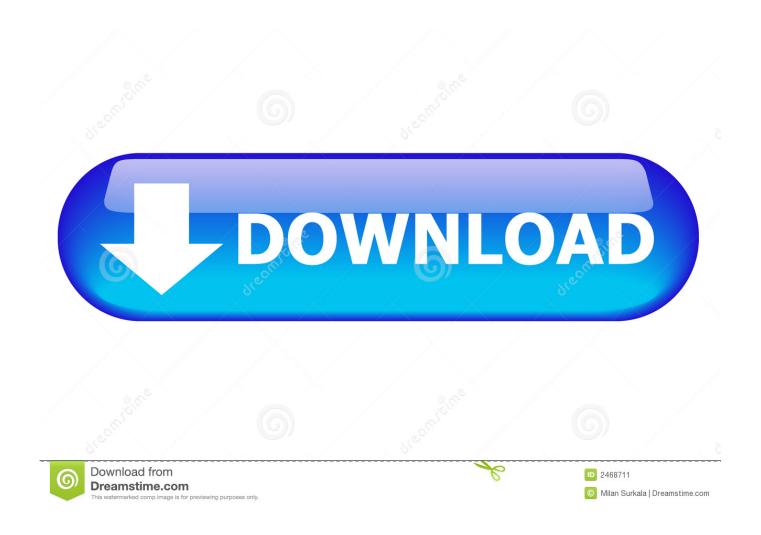

Sftp Access For Mac

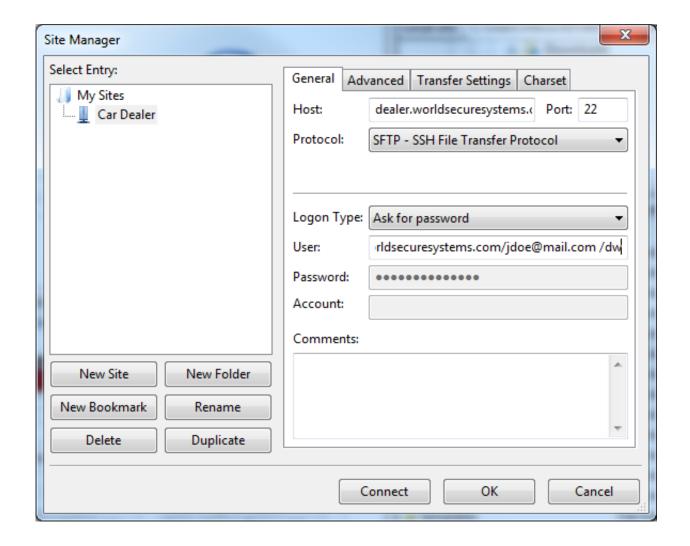

Sftp Access For Mac

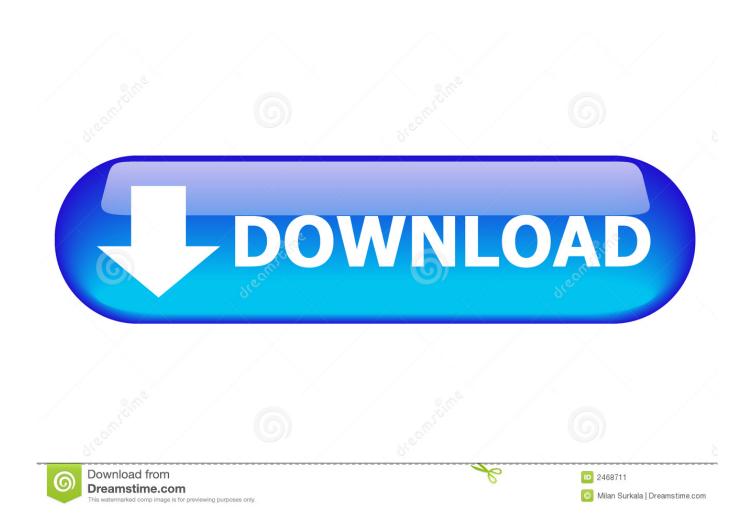

Its a protocol that allows you to easily transfer files from one computer to another when not directly connected to it through a network. Open any SFTP supported FTP client (We use ) enter your IP address, your account username to login to your Mac and your password.

- 1. sftp access
- 2. sharefile ftp access
- 3. s3 ftp access

One of the greatest advantages of OS X is that it is built on a UNIX based platform and includes many of its best capabilities.. SFTP is built into the operating system and requires that you enable it with a few tweaks in System Preferences and maybe an adjustment to your home router settings.

## sftp access

siteground ftp access, sharefile ftp access, squarespace ftp access, s3 ftp access, sharepoint ftp access, shopify ftp access, synology ftp access, samsung tv ftp access, s3 bucket ftp access, server ftp access, sftp access, sftp access denied, sftp access from browser, sftp access to specific directory, sftp access to s3, sftp access denied correct password, sftp access in linux, sftp access to s3 bucket, sftp access logs, sftp access mac Creative Suite 6 Standard For Mac

Select it in the Accounts window and right click on it Select Advanced Options • In the Advanced Options windo, be sure to set the login shell to something like /bin/sh/ Be sure that /false is not included.. If you'd like to create a user for a guest or friend to access a file on your computer you'll need to do the following: Open System Preferences and select Accounts. Let's Not Stay Friends Crack

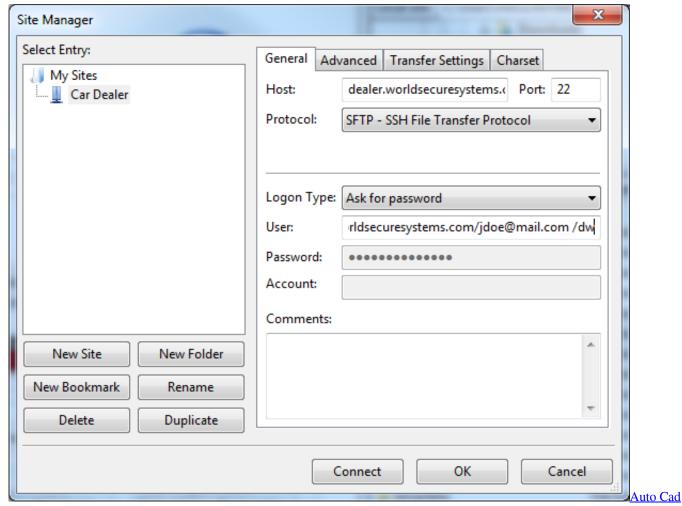

For Macbook Pro

## sharefile ftp access

## Civilization 6 License Key

With the new window opened up, you would be required to enter the address of your FTP server. Can I Download Apps On My Mac

## s3 ftp access

ultraviolet full movie in hindi dubbed hd download 480p series

• With remote login enabled, your sftp server on your Mac is enabled and you should be able to connect to your Mac with SFTP.. You can use the shortcut key Command K for that as well Step 2 – Entering in the ftp server address.. To enable SFTP access to your Mac: • • Open System Preferences and select Sharing.. Be sure the port is set to 22 and click connect If everything is working correctly you should be able to access your Mac file system and folder structure.. Affected Models • MacBook Pro (Retina, 15-inch, Mid 2012) • MacBook Pro (Retina, 15 inch, Early 2013) Note: If your MacBook Pro is not experiencing any of these symptoms and is not one of the products affected, you do not need to contact Apple.. Once done, simply click on connect Since the Finder FTP function does not support some features users may wish to have on their Mac, there are plenty of third party OS X apps that can do the job instead, with full FTP, SFTP, FTPS support, downloads, uploads, queuing, permissions changing abilities, read/write support, and much more.. This will allow the individual to connect to your

computer and have access to read and write to the public folder but not have the ability to look into other folders on the file system.. To access ftp in mac, move to the "Go" Menu and click on the "Connect to Server" option.. • Click the plus button and create a new account Set the New Account to Standard and enter in the account credentials including username and password.. Free email for mac • After you create the account you'll need to modify a few settings on the account. 0041d406d9 Free Svn For Windows 7 download free software

0041d406d9

Dejaconnect Adb Drivers For Mac